# **Comment demander la Consultation d'un dossier d'urbanisme ?**

1) Créer votre compte sur : [https://urbanisme.bordeaux](https://urbanisme.bordeaux-metropole.fr/guichet/Login/Particulier)[metropole.fr/guichet/Login/Particulier](https://urbanisme.bordeaux-metropole.fr/guichet/Login/Particulier)

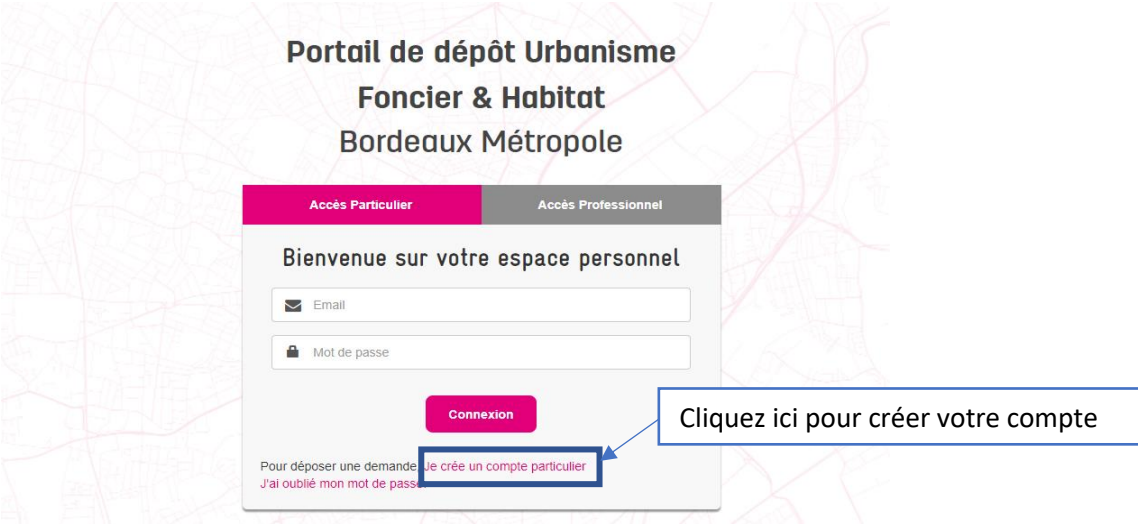

2) Remplir le Formulaire d'inscription

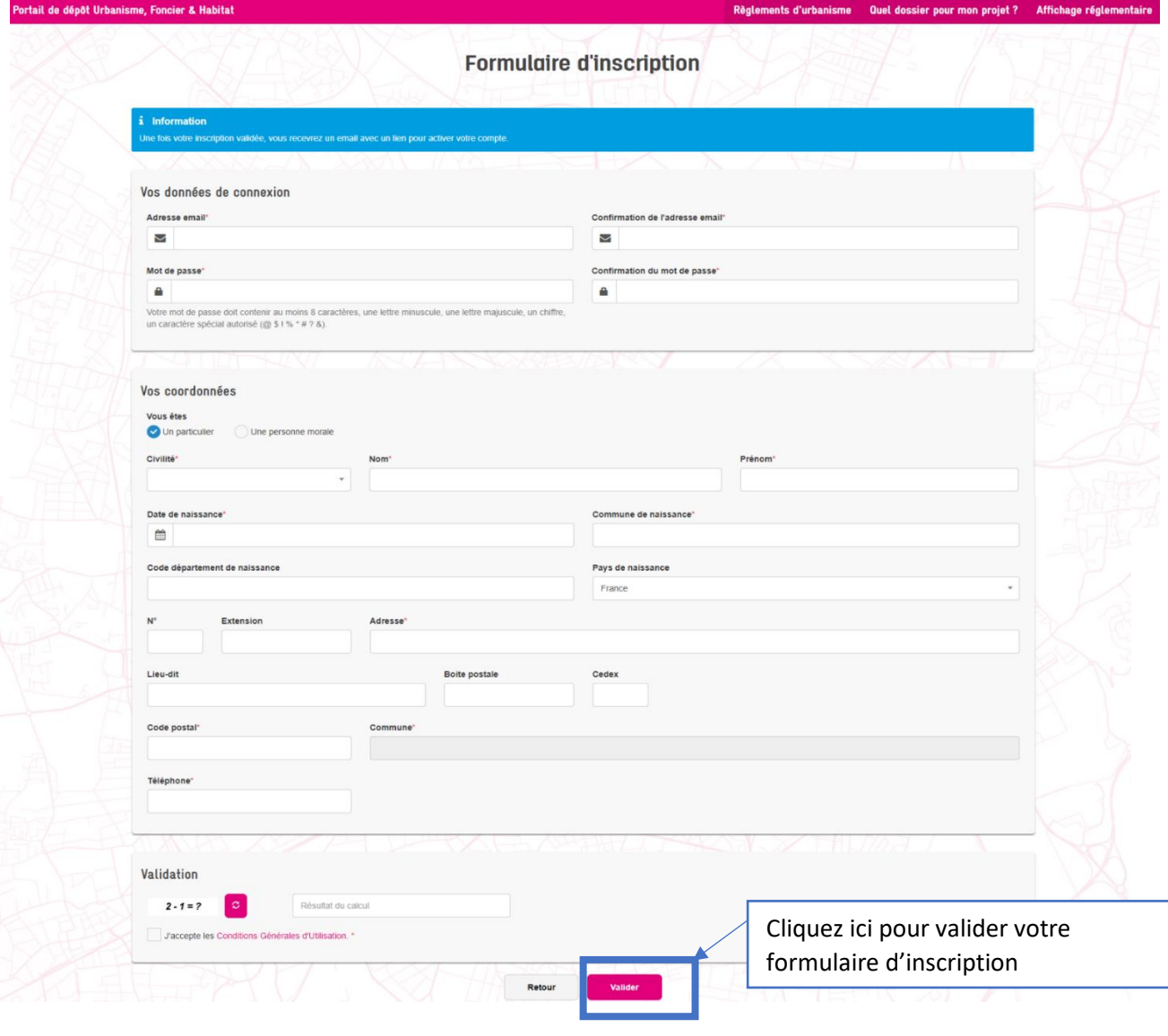

## 3) Activer votre compte

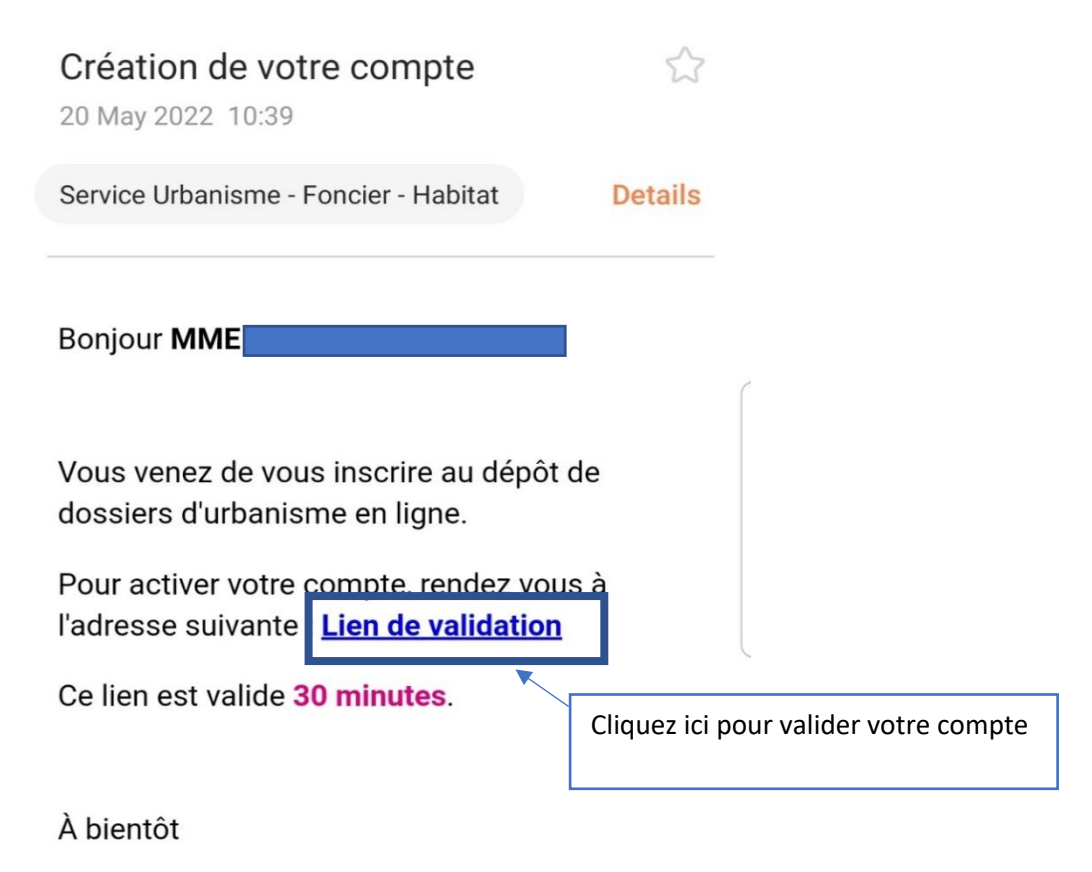

4) Faire une demande de consultation

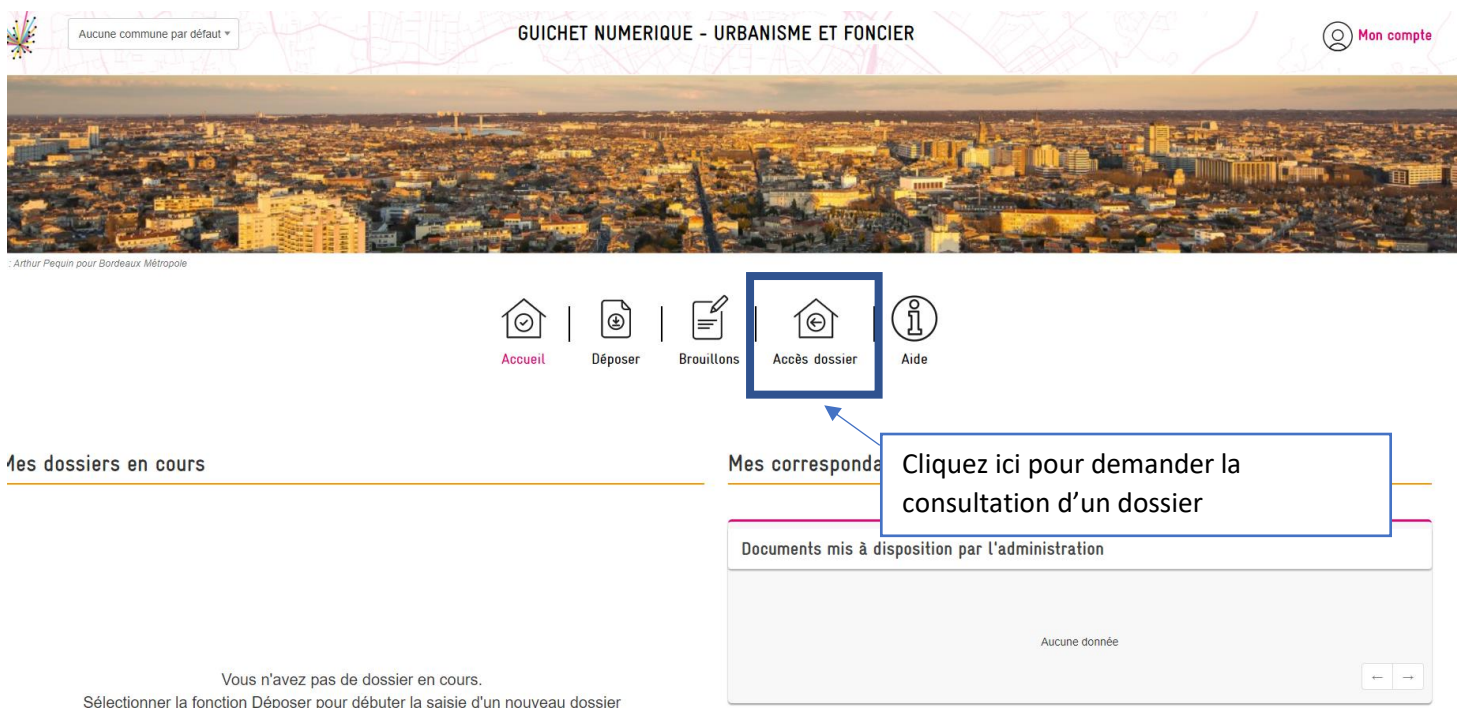

## 5) Remplir votre demande avec le numéro de DP ou PC

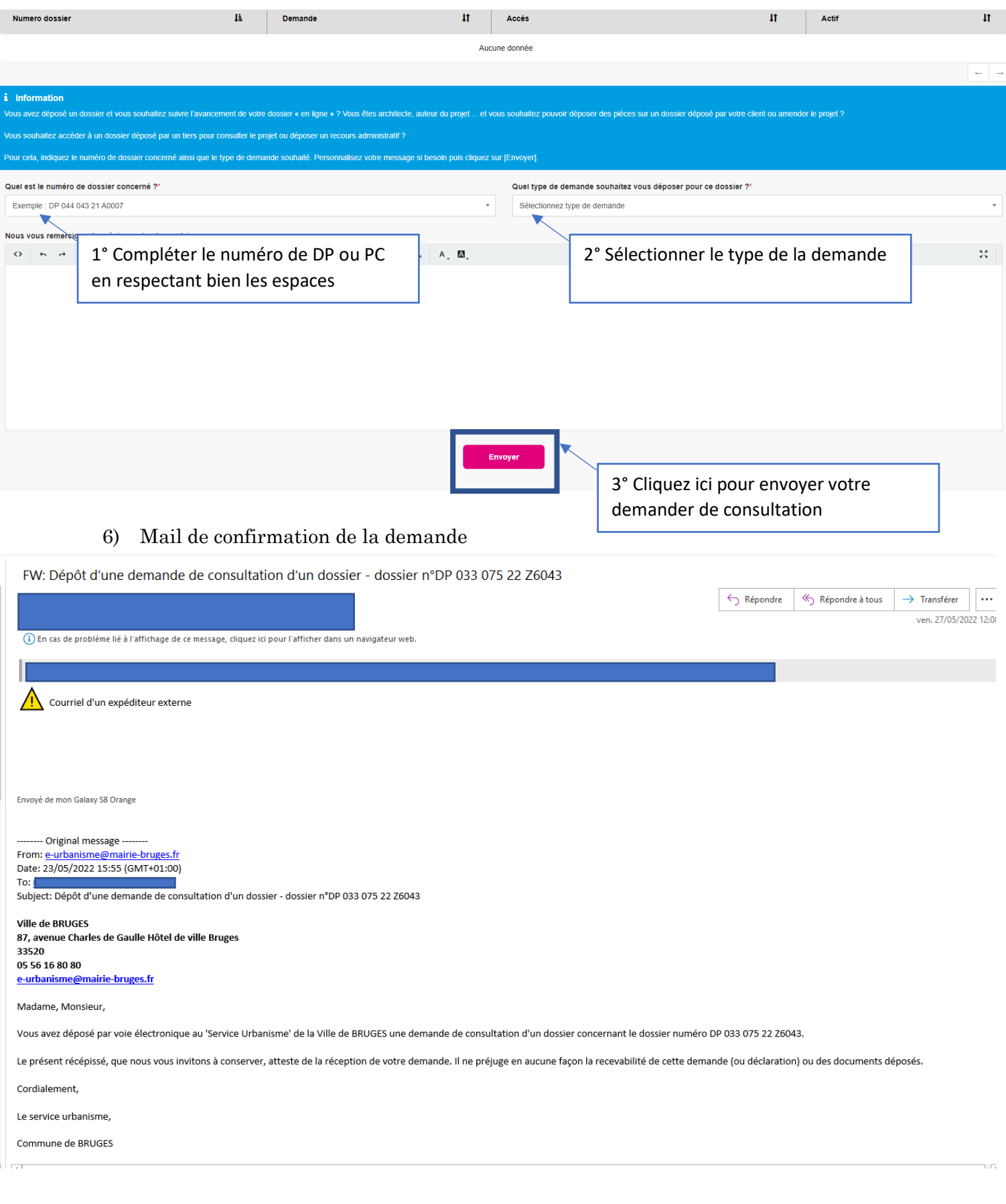

## 7) Mail d'autorisation d'accès à la demande

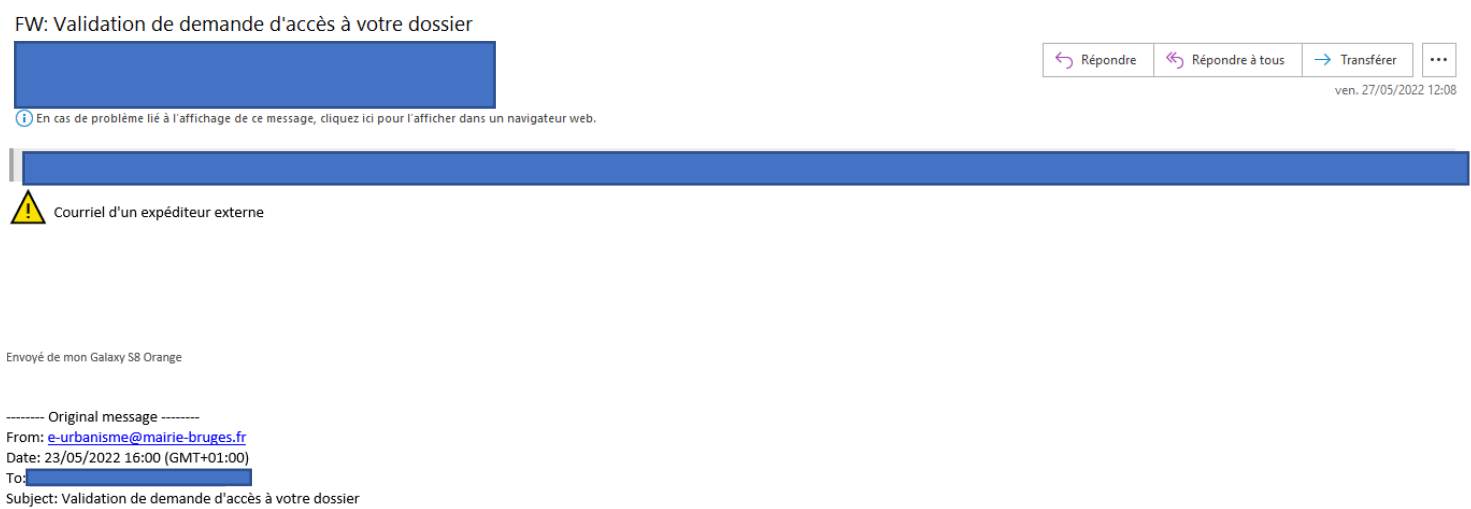

Votre demande d'accès sur le dossier n° DP 033 075 22 Z6043 a été validée.

Cordialement,

## 8) Se reconnecter sur le site pour visualiser le dossier

Mes dossiers en cours

#### Mes correspondances

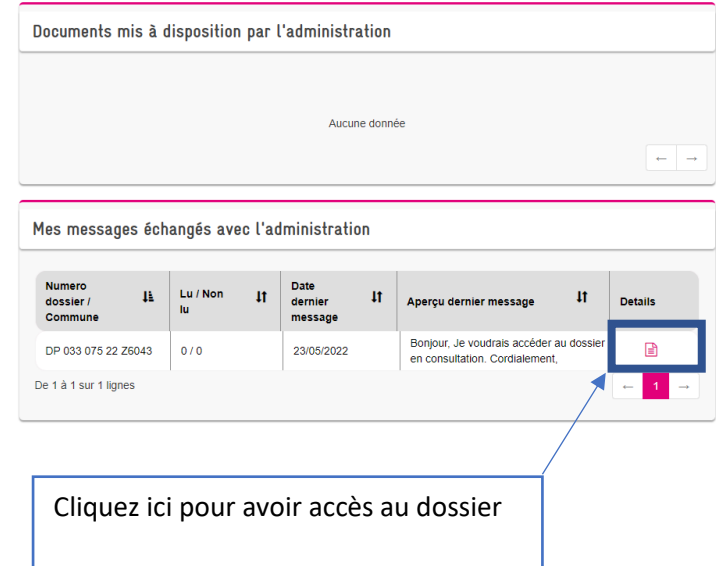

Vous n'avez pas de dossier en cours. Sélectionner la fonction Déposer pour débuter la saisie d'un nouveau dossier ou Brouillon pour poursuivre la saisie et le dépôt d'un dossier débuté

## 9) Accéder aux pièces du dossier

DP 033 075 22 Z6043 stions générales *i* Information .<br>Insabilité de la Ville. Mentions lév  $\Box$  Documents ٨ Informations générales du dossier Numéro du dossier DP 033 075 22 Z6043 État Instruction terminée Cliquez ici pour avoir accès DP00 - Formulaire Cerfa du dossier<br>DP01 - Un plan de situation du terrain [Art. R. 431-36 a) du code de l'urbanisme]<br>DP02 - Un plan de masse colé dans les 3 dirmessions fart. R.431-36 b) du code de l'urbanisme]<br>DP03 - Un p aux documents du dossier Documents Date de la notification  $\bullet$  19-04-2022 Décision **O** Favorable Mes messages échangés avec l'administration sur ce dossier Vous Envoyé le 23/05/2022 15:55:51 Bonjour  $\overline{\phantom{a}}$ 

## 10) Télécharger chaque pièce

#### **Documents**

A Accueil > Documents

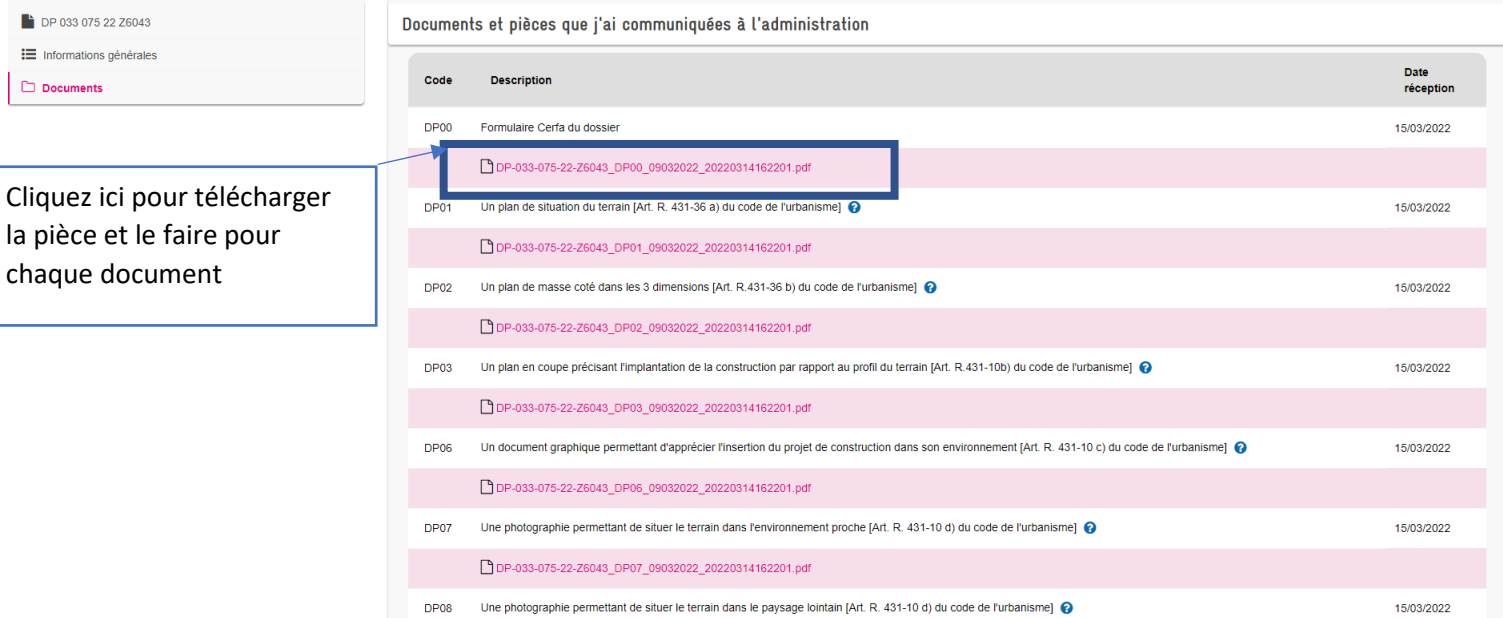

#### État d'avancement de votre dossier

A Accueil > État d'avancement de votre dossier